## **[Clip]-Tasten**

In jedem [3D-View](https://www.onyxwiki.net/doku.php?id=panel_3dview) kann die Ansicht der dargestellten 3D-Szene mit Hilfe einer Clip-Ebene in definiertem Mittenabstand geschnitten werden.

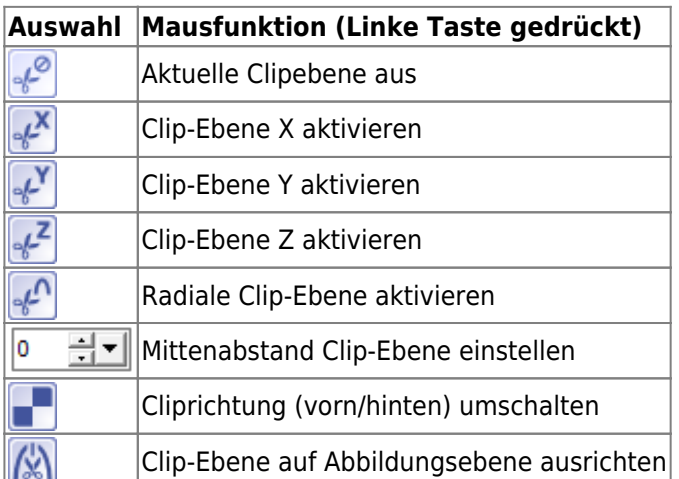

Für die in der [Objektliste](https://www.onyxwiki.net/doku.php?id=panel_objectlist) fokussierten Einzelobjekte kann das Clippen deaktiviert werden, indem die Checkbox [Objekt beschneiden] in Panel [Objektoptionen](https://www.onyxwiki.net/doku.php?id=panel_objectoptions) deaktiviert wird. Die Clipebene kann offen oder geschlossen dargestellt werden. Für eine geschlossene Darstellung muss Checkbox [Schnittfläche] in Panel [Objektoptionen](https://www.onyxwiki.net/doku.php?id=panel_objectoptions) aktiviert sein.

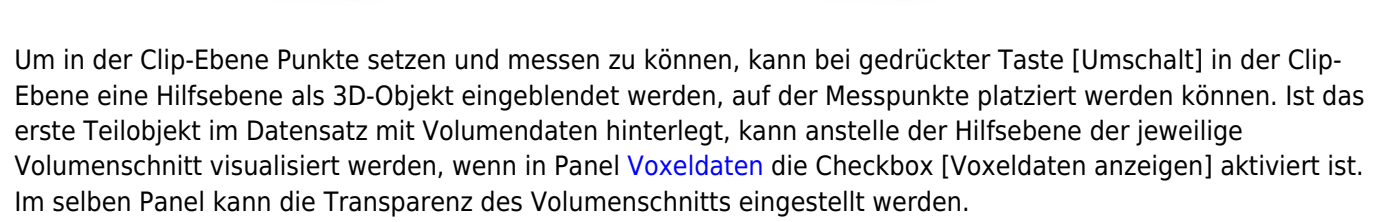

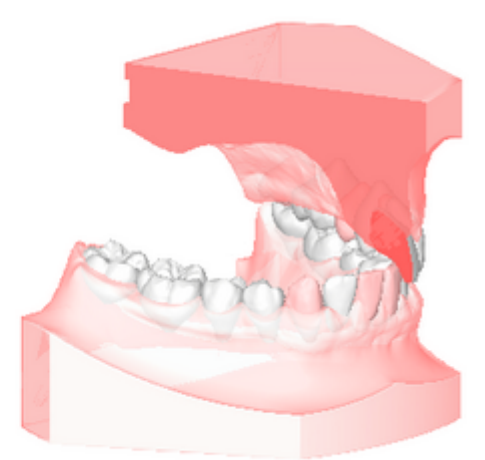

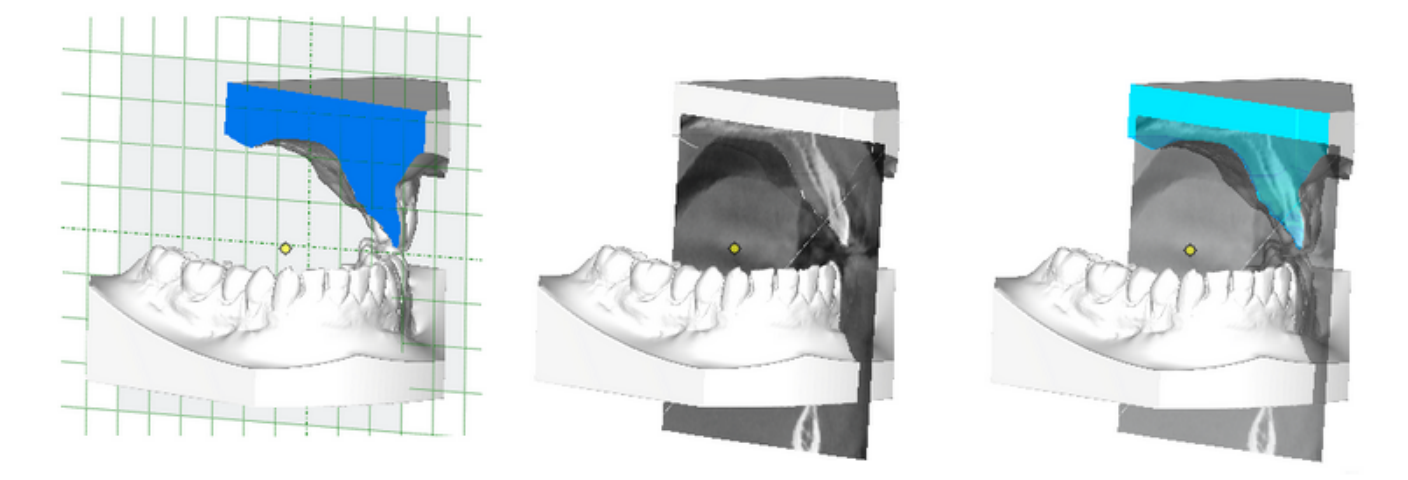

From: <https://www.onyxwiki.net/> - **[OnyxCeph³™ Wiki]**

Permanent link: **[https://www.onyxwiki.net/doku.php?id=ic\\_021](https://www.onyxwiki.net/doku.php?id=ic_021)**

Last update: **2020/03/25 13:07**

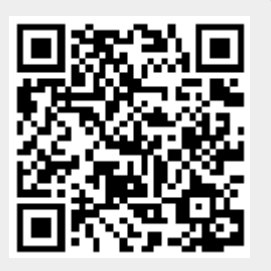